## 1. Войти на сайт МФЦ Амурской области

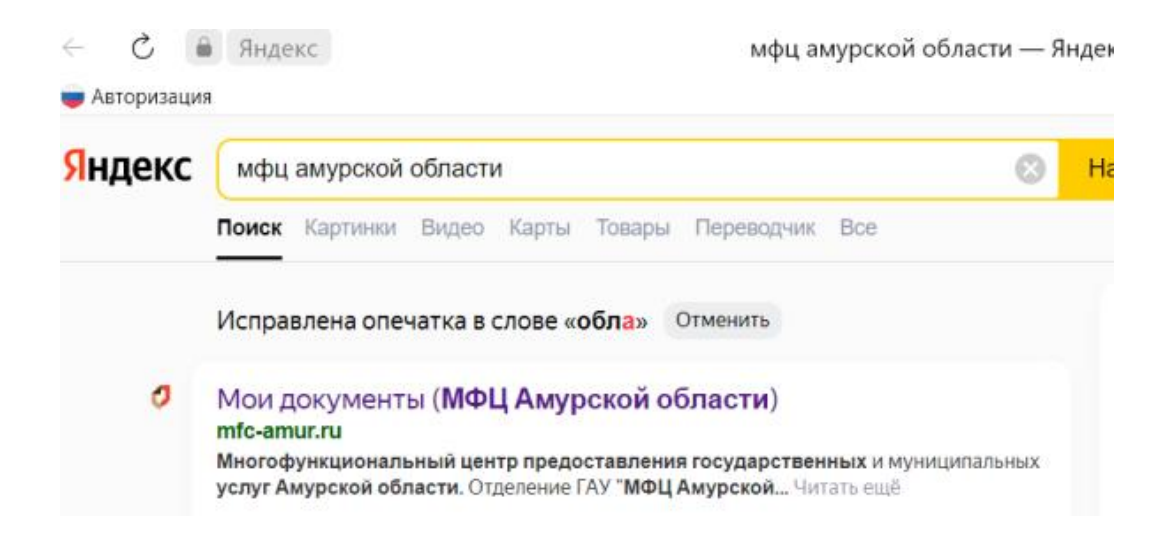

2. Выбрать вкладку «Услуги АО «Корпорация «МСП»

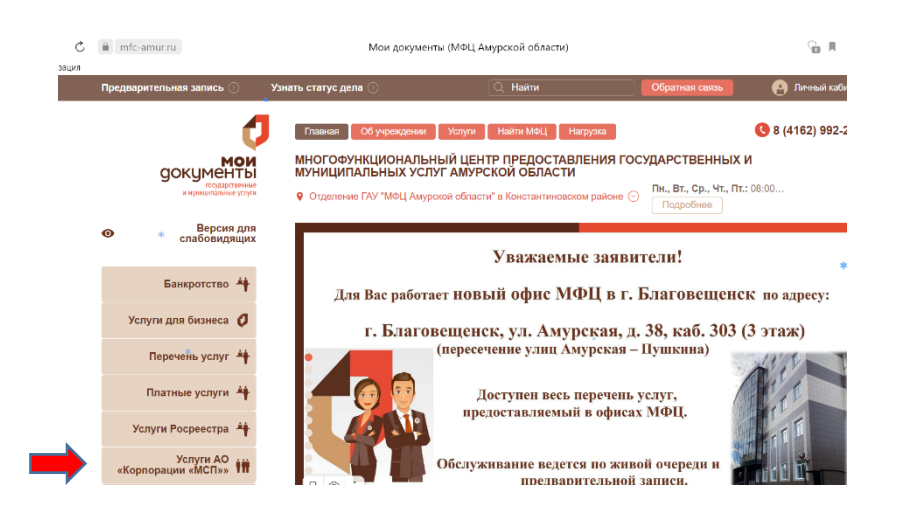

3. Выбрать услугу по подбору информации о недвижимом имуществе, включенном в перечни

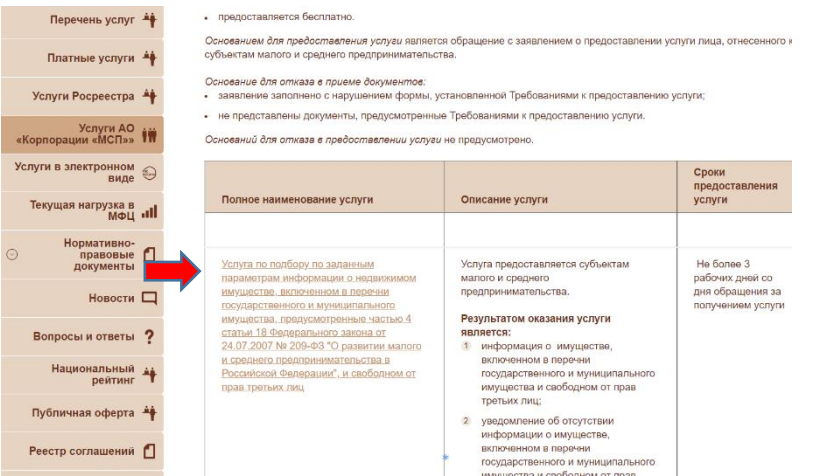